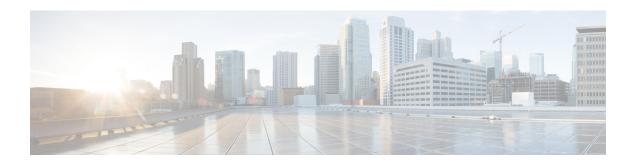

# **UPF Ingress Interface**

This chapter covers the following topics:

- Feature Summary and Revision History, on page 1
- Feature Description, on page 2
- Configuring UPF Ingress Interface Type Support, on page 2
- Verifying the UPF Ingress Interface Type Feature Configuration, on page 2

# **Feature Summary and Revision History**

### **Summary Data**

Table 1: Summary Data

| Applicable Product(s) or Functional Area | 5G-UPF                            |
|------------------------------------------|-----------------------------------|
| Applicable Platform(s)                   | VPC-SI                            |
| Feature Default Setting                  | Disabled – Configuration Required |
| Related Changes in this Release          | Not Applicable                    |
| Related Documentation                    | Not Applicable                    |

### **Revision History**

Table 2: Revision History

| Revision Details  | Release   |
|-------------------|-----------|
| First Introduced. | 2020.02.0 |

## **Feature Description**

This release supports the upf-ingress interface, which the UPF requires for user plane service to start. The user plane service must be associated with GTP-U service. This can be achieved using the **associate gtpu-service** CLI command in User Plane Service configuration mode.

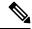

Note

To enable **upf-ingress** CLI, you need the **require upf** CLI on the UPF. However, to enable the **require upf** CLI, you need the UPF license.

## **Configuring UPF Ingress Interface Type Support**

To associate the GTPU service with the User Plane Service, use the following configuration:

```
configure
   context context_name
       user-plane-service service_name
       [ no ] associate gtpu-service gtpu_service_name upf-ingress
       end
```

#### **NOTES:**

- associate gtpu-service gtpu\_service\_name: Associates the GTP-U service with the user plane service.
- **upf-ingress**: Configures the interface type as UPF ingress.

## **Verifying the UPF Ingress Interface Type Feature Configuration**

Run the show user-plane-service all command to view the output.

#### [local]qvpc-si# show user-plane-service all

```
Service name
                                 : user-plane-service
Service-Id
Context
                                 : ingress
Status
                                : STARTED
UPF Ingress GTPU Service
                               : n3-gtpu-service
SGW Ingress GTPU Service : Not defined
 SGW Egress GTPU Service
                                 : Not defined
 Control Plane Tunnel GTPU Service : control gtpu
Sx Service
                                 : sxu
 Control Plane Group
                                 : a1
 Fast-Path service
                                 : Disabled
```

### **NOTES:**

• Only one of the interface types **pgw-ingress** or **upf-ingress** can be configured in a single user plane service.